## **MICROSOFT OUTLOOK**

Se il messaggio di posta elettronica viene inviato per sbaglio alla cartella Outlook.com posta indesiderata, è possibile contrassegnarlo come non indesiderato o aggiungere il mittente all'elenco Mittenti attendibili. Contrassegnare la posta elettronica come non indesiderata aiuta anche a migliorare il nostro servizio.

## **Suggerimenti**: Aggiungere il relativo mittente info@lindipendente.online a propri contatti/rubrica

## **Guida**

[https://support.microsoft.com/it-it/office/mail-passa-alla-cartella-posta-indesiderata-per-errore-f409b](https://support.microsoft.com/it-it/office/mail-passa-alla-cartella-posta-indesiderata-per-errore-f409b58c-2617-47e2-8a97-cab612d98eff) [58c-2617-47e2-8a97-cab612d98eff](https://support.microsoft.com/it-it/office/mail-passa-alla-cartella-posta-indesiderata-per-errore-f409b58c-2617-47e2-8a97-cab612d98eff)

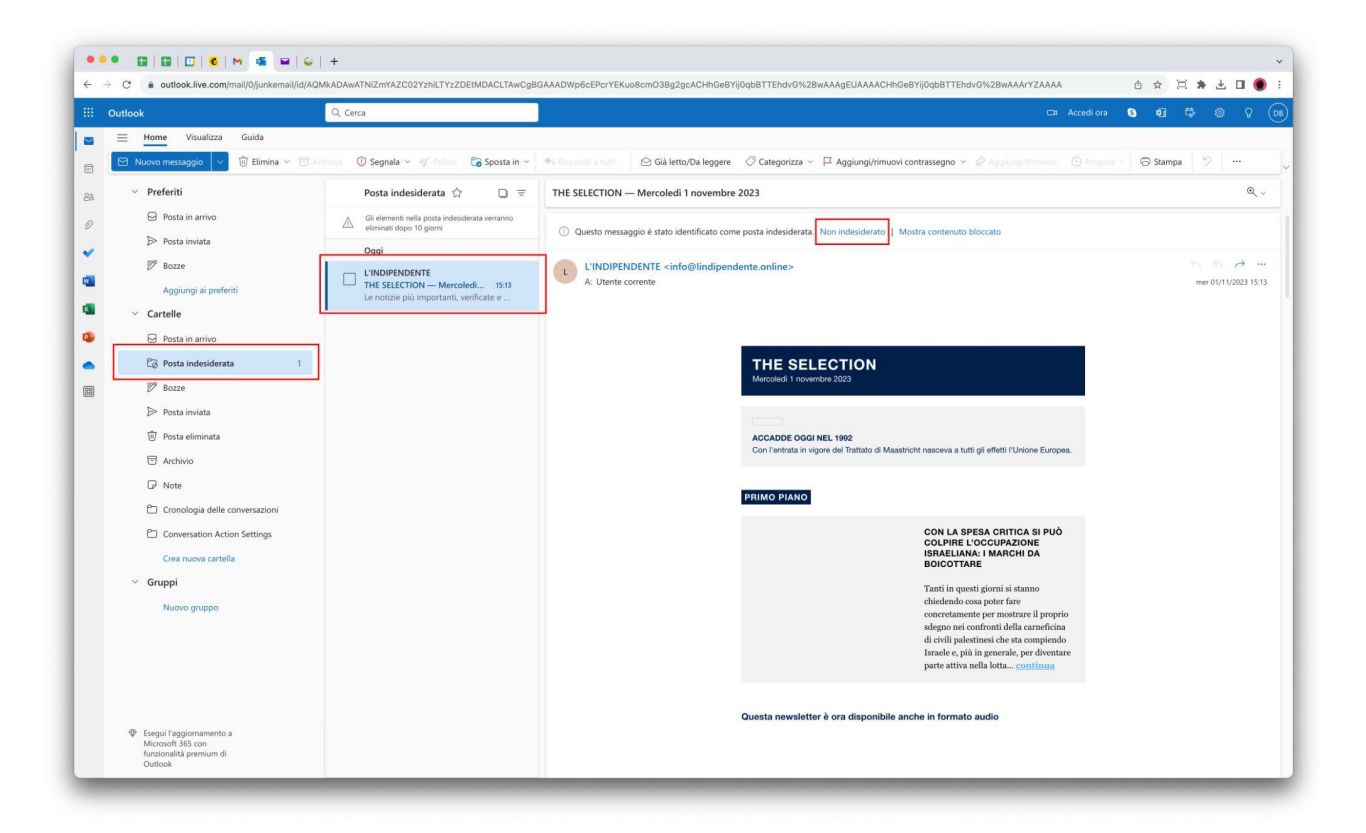